# Pioneer sound.vision.soul

**DVD Player** 

DV-370 DV-470 DV-2750

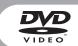

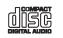

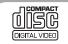

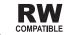

# **IMPORTANT**

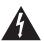

The lightning flash with arrowhead symbol. within an equilateral triangle, is intended to alert the user to the presence of uninsulated "dangerous voltage" within the product's enclosure that may be of sufficient magnitude to constitute a risk of electric shock to persons.

# **CAUTION** RISK OF ELECTRIC SHOCK DO NOT OPEN

#### CAUTION:

TO PREVENT THE RISK OF ELECTRIC SHOCK, DO NOT REMOVE COVER (OR BACK). NO USER-SERVICEABLE PARTS INSIDE. REFER SERVICING TO QUALIFIED SERVICE PERSONNEL.

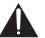

The exclamation point within an equilateral triangle is intended to alert the user to the presence of important operating and maintenance (servicing) instructions in the literature accompanying the appliance.

D3-4-2-1-1 En

#### On the top of the player

| CAUTION  | : VISIBLE AND INVISIBLE LASER RADIATION WHEN OPEN. AVOID EXPOSURE TO BEAM.                        |
|----------|---------------------------------------------------------------------------------------------------|
| VORSICHT | . SICHTBARE UND UNSICHTBARE LASERSTRAHLUNG, WENNABDECKUNG GEÖFFNET<br>NICHT DEM STRAHL AUSSETZEN! |
| ADVARSEL | . SYNLIG OG USYNLIG LASERSTRÅLING VED ÅBNING UNDGÅ UDSÆTTELSE FOR . STRÅLING.                     |
| VARNING  | , SYNLIG OCH OSYNLIG LASERSTRÁLNING NÅR DENNA DEL ÅR ÖPPNAD BETRAKTA<br>· EJ STRÁLEN.             |
| VARO!    | . AVATTAESSA ALTISTUT NÄKYVÄ JA NÄKYMÄTTÖMÄLLE LASERSATEIL YLLE. ÄLÄ<br>* KATSO SÄTEESEN.         |
| CUIDADO  | . RADIACIÓN LÁSER VISIBLE E INVISIBLE AL ESTAR ABIERTO. EVITAR EXPOSICIÓN AL<br>RAYO.             |

#### CAUTION

This product contains a laser diode of higher class than 1. To ensure continued safety, do not remove any covers or attempt to gain access to the inside of the product

Refer all servicing to qualified personnel.

The following caution label appears on your unit.

CLASS 1 LASER PRODUCT

D3-4-2-1-8 En

WARNING:

BEFORE PLUGGING IN THE UNIT FOR THE FIRST TIME, READ THE FOLLOWING SECTION CAREFULLY. The voltage of the available power supply differs according to country or region. Be sure that the power supply voltage of the area where this unit will be used meets the required voltage (e.g., 230V or 120V) written on the rear panel. D3-4-2-1-4 En

The STANDBY/ON switch is secondary connected and therefore, does not separate the unit from mains power in STANDBY position. Therefore install the unit suitable places easy to disconnect the MAINS plug in case of the accident. The MAINS plug of unit should be unplugged from the wall socket when left unused for a long period of time. D3-4-2-2-2a En

WARNING: The apparatus is not waterproofs, to prevent fire or shocks hazard, do not expose this apparatus to rain or moisture and do not put any water source near this apparatus, such as vase, flower pot, cosmetics container and medicine bottle etc. D3-4-2-1-3 En This product complies with the Low Voltage Directive (73/23/EEC, amended by 93/68/EEC), EMC Directives (89/336/EEC, amended by 92/31/EEC and 93/68/FFC) D3-4-2-1-9a En

WARNING: Slot and openings in the cabinet are provided for ventilation and to ensure reliable operation of the product and to protect it from overheating, to prevent fire hazard, the openings should never be blocked and covered with items. such as newspapers, table-cloths, curtains, etc. Also do not put the apparatus on the thick carpet, bed, sofa, or fabric having a thick pile. D3-4-2-1-7b En WARNING: No naked flame sources, such as lighted candle, should be placed on the apparatus. If naked flame sources accidentally fall down, fire spread over the apparatus then may cause fire.

D3-4-2-1-7a En

# Operating Environment

Operating environment temperature and humidity: +5 °C - +35 °C (+41 °F - +95 °F); less than 85 %RH (cooling vents not blocked)

Do not install in the following locations

- Location exposed to direct sunlight or strong artificial
- · Location exposed to high humidity, or poorly ventilated location D3-4-2-1-7c En

English

When disposing of used batteries, please comply with governmental regulations or environmental public instruction s rules that apply in your country/area. D3-4-2-3-1\_En

This product is intended for household purposes. Any failure due to use for other than household purposes (such as long-term use for business purposes in a restaurant or use in a car or ship) and which requires repair will be charged for even in the warranty period.

K041\_Er

This product incorporates copyright protection technology that is protected by method claims of certain U.S. patents and other intellectual property rights owned by Macrovision Corporation and other rights owners. Use of this copyright protection technology must be authorized by Macrovision Corporation, and is intended for home and other limited uses only unless otherwise authorized by Macrovision Corporation. Reverse engineering or disassembly is prohibited.

This product includes FontAvenue® fonts licenced by NEC corporation. FontAvenue is a registered trademark of NEC Corporation.

#### POWER-CORD CAUTION

Handle the power cord by the plug. Do not pull out the plug by tugging the cord and never touch the power cord when your hands are wet as this could cause a short circuit or electric shock. Do not place the unit, a piece of furniture, etc., on the power cord, or pinch the cord. Never make a knot in the cord or tie it with other cords. The power cords should be routed such that they are not likely to be stepped on. A damaged power cord can cause a fire or give you an electrical shock. Check the power cord once in a while. When you find it damaged, ask your nearest PIONEER authorized service center or your dealer for a replacement. 5002\_En

| 01 Before you start Features                                                                                                    |
|----------------------------------------------------------------------------------------------------|
| D2 Connecting up  Easy connections                                                                                                    |
| 03 Controls and displays Front panel                                                                                                    |
| 04 Getting startedSwitching on10Using the on-screen displays10Setting up the player for your TV10Setting the language of this player's10on-screen displays10Playing discs11 |

**Contents** 

| 05 Playing discs                                                                                                    |                                 |
|----------------------------------------------------------------------------------------------------|---------------------------------|
| Scanning discs                                                                                                    | 3                               |
| Disc Navigator. 15 Browsing WMA, MP3 and JPEG files with the Disc Navigator 14 Looping a section of a disc 15 Using repeat play 15 Using random play 15 Creating a program list 15 Searching a disc 15 Switching subtitles 15 Switching audio language/channel. 16 Zooming the screen 16 Switching camera angles 16 Displaying disc information 16 | 4<br>4<br>5<br>5<br>5<br>6<br>6 |
| 06 Audio Settings and Video<br>Adjust menus                                                                                                    |                                 |
| Audio Settings menu17<br>Video Adjust menu (DV-470 only)17                                                                                                    |                                 |
| 07 Initial Settings menu Using the Initial Settings menu                                                                                                    | 8 8 9                           |

# **08 Additional information**

| Taking care of your player and |    |   |
|--------------------------------|----|---|
| discs                          | 20 | ) |
| Screen sizes and disc formats. | 20 | ) |
| Setting the TV system          | 21 | i |
| Resetting the player           |    |   |
| Power reset                    |    |   |
| DVD-Video regions              |    |   |
| Selecting languages using the  |    |   |
| language code list             | 21 | ı |
| Language code list             |    |   |
| Country code list              |    |   |
| Glossary                       |    |   |
| 0103341 y                      |    | • |
|                                |    |   |

# 09 DivX® video playback (DV-

| bout DivX                | .24 |
|--------------------------|-----|
| laying DivX video        | .24 |
| bout DivX® VOD content   | .25 |
| laying DivX® VOD content | .25 |

# Chapter 1 **Before you start**

#### **Features**

#### 24-bit/192kHz compatible DAC

The on-board 24-bit/192kHz DAC means that this player is fully compatible with high sampling-rate discs, capable of delivering exceptional sound quality in terms of dynamic range, low-level resolution and high-frequency detail.

#### Surround sound entertainment with Dolby Digital and DTS software

When connected to a suitable AV amplifier or receiver, this player gives great surround sound with Dolby Digital and DTS discs.

#### Pure Cinema progressive scan video

When connected to a progressive scan-compatible TV or monitor using the component video outputs, you can enjoy extremely stable, flicker free images, with the same frame refresh rate as the original movie.

#### New Disc Navigator with moving pictures

The new Disc Navigator enables you play the first few seconds of each title ot chapter in a thumbnail image on screen.

#### DSP effects for enhanced playback

See Audio Settings and Video Adjust menus on page 17.

#### Picture zoom

See Zooming the screen on page 16.

#### MP3 and WMA compatibility

See Compressed audio compatibility on page 6.

#### JPEG compatibility

See JPEG file compatibility on page 6.

#### Energy saving design

An auto power-off function switches the player into standby if not used for about 30 minutes.

#### What's in the box

Please confirm that the following accessories are in the box when you open it.

- Remote control
- · AA/R6P dry cell batteries x2
- Audio/video cable (red/white/vellow plugs)
- · Power cable
- Operating instructions
- Warranty card

# Putting the batteries in the remote

#### Open the battery compartment cover and insert the batteries as shown.

Use two AA/R6P batteries and follow the indications  $(\oplus, \ominus)$  inside the compartment. Close the cover when you're finished.

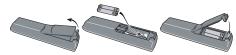

# A

#### **Important**

Incorrect use of batteries can result in hazards such as leakage and bursting. Please observe the following:

- . Don't mix new and old batteries together.
- Don't use different kinds of battery together—although they may look similar, different batteries
  may have different voltages.
- Make sure that the plus and minus ends of each battery match the indications in the battery compartment.
- Remove batteries from equipment that isn't going to be used for a month or more.
- When disposing of used batteries, please comply with governmental regulations or environmental public instruction's rules that apply in your country or area.

H048 En

## Hints on installation

We want you to enjoy using this product for years to come, so please use the following guidelines when choosing a suitable location:

#### Do...

- · Use in a well-ventilated room.
- · Place on a solid, flat, level surface, such as a table, shelf or stereo rack.

#### Don't...

- Use in a place exposed to high temperatures or humidity, including near radiators and other heat-generating appliances.
- Place on a window sill or a place where the player will be exposed to direct sunlight.
- · Use in an excessively dusty or damp environment.
- Place directly on top of an amplifier, or other component in your stereo system that becomes hot
  in use.
- Use near a television or monitor as you may experience interference—especially if the television
  uses an indoor antenna.
- Use in a kitchen or other room where the player may be exposed to smoke or steam.
- Use on a thick rug or carpet, or cover with cloth—this may prevent proper cooling of the unit.
- Place on an unstable surface, or one that is not large enough to support all four of the unit's feet.

## Before you start

# Disc / content format playback compatibility

This player is compatible with a wide range of disc types (media) and formats. Playable discs will generally feature one of the following logos on the disc and/or disc packaging. Note however that some disc types, such as recordable CD and DVD, may be in an unplayable format—see below for further compatibility information.

Please also note that recordable discs cannot be recorded using this player.

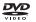

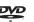

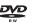

'D-Video DVD-R

D D

DVD-RW

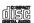

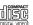

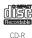

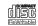

Audio CD

Video CD

CD-RW

FUJICOLOR CD COMPATIBLE

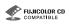

Fujicolor CD

- Also compatible with KODAK Picture CD

This player supports the IEC's Super VCD standard. Compared to the Video CD standard, Super VCD offers superior picture quality, and allows two stereo soundtracks to be recorded. Super VCD also supports the widescreen size.

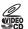

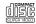

Super VCF

# **CD-R/RW** compatibility

- Compatible formats: CD-Audio, Video CD/Super VCD, ISO 9660 CD-ROM\* containing MP3, WMA or JPEG files
- \* ISO 9660 Level 1 or 2 compliant. CD physical format: Mode1, Mode2 XA Form1. Romeo and Joliet file systems are both compatible with this player.
- . Multi-session playback: No
- . Unfinalized disc playback: No

# **DVD-R/RW** compatibility

- Compatible formats: DVD-Video, Video Recording (VR)\*
- \* Edit points may not play exactly as edited; screen may go momentarily blank at edited points.
- · Unfinalized playback: No
- WMA/MP3/JPEG file playback on DVD-R/RW: No

#### Compressed audio compatibility

- Compatible formats: MPEG-1 Audio Layer 3 (MP3), Windows Media Audio (WMA)
- Sampling rates: 32, 44,1 or 48kHz
- Bit-rates: Any (128Kbps or higher recommended)
- VBR (variable bit rate) MP3 playback: No
- VBR WMA playback: No
- WMA lossless encoding compatible: No
- DRM (Digital Rights Management) compatible: Yes (DRM-protected audio files will not play in this player—see also DRM in the Glossary on page 22)
- File extensions: .mp3, .wma (these must be used for the player to recognize MP3 and WMA files
   – do not use for other file types)
- File structure: Up to 299 folders; up to 648 folders and files combined

#### **About WMA**

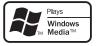

The Windows Media  $^{\otimes}$  logo printed on the box indicates that this player can playback Windows Media Audio content.

WMA is an acronym for Windows Media Audio and refers to an audio compression technology developed by Microsoft Corporation. WMA content can be encoded by using Windows Media Player version 7, 7.1, Windows Media Player for Windows XP, or Windows Media Player 9 Series. Microsoft, Windows Media, and the Windows logo are trademarks, or registered trademarks of Microsoft Corporation in the United States and/or other countries.

# JPEG file compatibility

- Compatible formats: Baseline JPEG and EXIF 2.2\* still image files up to a resultion of 3072 x 2048.
  - \*File format used by digital still cameras
- · Progressive JPEG compatible: No
- File extensions: .jpg (must be used for the player to recognize JPEG files do not use for other file types)
- File structure: Up to 299 folders; up to 648 folders and files combined

# PC-created disc compatibility

Discs recorded using a personal computer may not be playable in this unit due to the setting of the application software used to create the disc. In these particular instances, check with the software publisher for more detailed information.

Discs recorded in packet write mode (UDF format) are not compatible with this player. Check the DVD-R/RW or CD-R/RW software disc boxes for additional compatibility information.

# **English**

# Chapter 2 Connecting up

# **Easy connections**

The setup described here is a basic setup that allows you to play discs using just the cables supplied with the player. In this setup, stereo audio is played through the speakers in your TV.

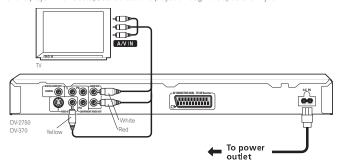

# **A** Important

- This player is equipped with copy protection technology. Do not connect this player to your TV via a VCR using audio/video or S-video cables, as the picture from this player will not appear properly on your TV. (This player may also not be compatible with some combination TV/VCRs for the same reason; refer to the manufacturer for more information.)
- When connecting to your TV as shown above, do not set the Component Out setting (see Video Output settings on page 18) to Progressive.

#### 1 Connect the VIDEO OUT and AUDIO OUT L/R jacks to a set of A/V inputs on your TV.

Use the supplied audio/video cable, connecting the red and white plugs to the audio outputs and the yellow plug to the video output. Make sure you match up the left and right audio outputs with their corresponding inputs for correct stereo sound.

See below if you want to use a component or S-video cable for the video connection.

- DV-470 only: You can use either of the AUDIO OUT L/R jacks for the audio connection. Each pair
  of jacks output the same thing.
- 2 Connect the supplied AC power cable to the AC IN inlet, then plug into a power outlet.

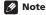

- Before unplugging the player from the power outlet, make sure you first switch it into standby
  using either the front panel of STANDBY/ON button, or the remote control, and wait of the -OFFmessage to disappear from the player's display.
- For the above reasons, do not plug this player into a switched power supply found on some amplifiers and AV receivers.

# Connecting using a SCART AV cable

A SCART-type AV connector is provided for connection to a TV or AV receiver. The video output is switchable between ordinary composite, S-video and RGB. See page 23 for how to set it. The SCART AV connector also outputs analog audio, so there is no need to also connect the **AUDIO OUT L/R** jacks.

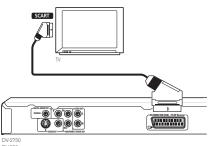

1 Use a SCART cable (not supplied) to connect the AV CONNECTOR (RGB) output to a SCART AV input on your TV (or AV receiver).

# Connecting using the S-video output

If your TV (or other equipment) has an S-video (S1) input, you can use the S-video output on this player instead of the standard (composite) output for a better quality picture.

 Use an S-video cable (not supplied) to connect the S-VIDEO OUT to an S-video input on your TV (or monitor or AV receiver).

Line up the small triangle above the jack with the same mark on the plug before plugging in.

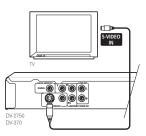

# Connecting using the component video output

You can use the component video output instead of the standard video out jack to connect this player to your TV (or other equipment). This should give you the best quality picture from the three types of video output available.

Use a component video cable (not supplied) to connect the COMPONENT VIDEO OUT jacks to a component video input on your TV. monitor or AV receiver.

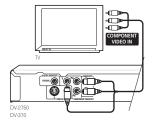

# Watching progressive scan video from the component video outputs

This player can output progressive scan video from the component video output. Compared to interlace video, progressive scan video effectively doubles the scanning rate of the picture, resulting in a very stable, flicker-free image.

To set up the player for use with a progressive scan TV, see Video Output settings on page 18. When the player is set to output progressive scan video, the PRGSVE indicator lights in the front panel display.

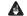

### Important

- DV-2750/DV-370 only: When Component Out (page 18) is set to Progressive, there is no video output from the VIDEO OUT (composite) and \$ (S-video) jacks.
- DV-2750/DV-370 only: If you want to display video on more than one monitor simultaneously. make sure the player is set to Interlace.
- If you connect a TV that is not compatible with a progressive scan signal and switch the player to progressive, you will not be able to see any picture at all. In this case, switch everything off and reconnect using the supplied video cable (see Easy connections on page 7), then switch back to Interlace (see below).

# Switching the video output to interlace using the front panel controls

Switch the player to standby then, using the front panel controls, press & STANDBY/ON while pressing I to switch the player back to Interlace.

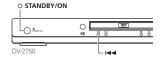

# Compatibility of this player with progressive-scan and high-definition TVs

This player is compatible with progressive video Macro Vision System Copy Guard. Consumers should note that not all high-definition television sets are fully compatible with this product and may cause artifacts to be displayed in the picture. In case of 525 progressive scan picture problems, it is recommended that the user switch the connection to the 'standard definition' output (Interlace). If there are questions regarding our TV set compatibility with this model, please contact our customer service center.

This player is compatible with the following Pioneer displays and monitors: PDP-504HDE, PDP-434HDE

# Connecting to an AV receiver

To enjoy multichannel surround sound you need to connect this player to an AV receiver using the digital audio output.

Model DV-470 has both optical and coaxial digital outputs; models DV-2750 and DV-370 have only a coaxial-type output.

In addition to a digital connection, we recommend also connecting using the stereo analog connection

You'll probably also want to connect a video output to your AV receiver. You can use any of the video outputs available on this player (the illustration shows a standard (composite) connection).

#### 1 Connect the DIGITAL AUDIO OUT COAXIAL jack on this player to a coaxial digital input on your AV receiver.

Use a coaxial cable (similar to the supplied video cable) to connect the COAXIAL DIGITAL AUDIO **OUT** jack to a coaxial input on your AV receiver.

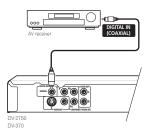

DV-470 only: You can also use the optical output (OPTICAL DIGITAL AUDIO OUT) to make the same connection.

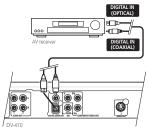

- 2 Connect the analog AUDIO OUT L/R and VIDEO OUT jacks on this player to a set of analog audio and video inputs on your AV receiver
  - You can use the SCART AV connector or the S-video or component video jacks to connect to the AV receiver if you prefer.

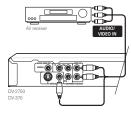

# **Chapter 3 Controls and displays**

# Front panel

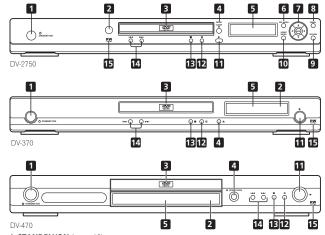

- **& STANDBY/ON** (page 10)
- Remote control sensor (page 9)
- Disc tray
- **▲ OPEN/CLOSE** (page 11)
- Display
- TOP MENU (page 12)
- 7 ENTER & cursor buttons (page 10)
- MENU (page 12)
- **RETURN** (page 12)
- 10 HOME MENU (page 10)
- **11** ▶ (page 11)
- **12** II (page 11)
- **13** (page 11)
- **14 I◄◄ and ▶▶I** (page 11)
- 15 RW Compatible (page 6)

## Remote control

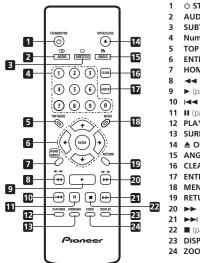

- **b** STANDBY/ON (page 10)
- AUDIO (page 16)
- SUBTITLE (page 16)
- Number buttons (page 11)
- TOP MENU (page 12)
- ENTER & cursor buttons (page 10)
- **HOME MENU** (page 10)
- **◄ and ◄**I/**◄**II (page 13)
- 9 ▶ (page 11)
- **10** I◀◀ (page 11)
- **11** II (page 11)
- 12 PLAY MODE (page 14)
- 13 SURROUND (page 17)
- **14 △ OPEN/CLOSE** (page 11)
- **15 ANGLE** (page 16)
- 16 CLEAR
- **17 ENTER** (page 10)
- **18 MENU** (page 12)
- **19 RETURN** (page 10)
- **20** ▶▶ and I▶/II▶ (page 13)
- 21 **▶▶I** (page 11)
- **22** (page 11)
- 23 DISPLAY (page 16)
- 24 ZOOM (page 16)

## Using the remote control

Keep in mind the following when using the remote control:

- Make sure that there are no obstacles between the remote and the remote sensor on the unit.
- . The remote has a range of about 7m.
- · Remote operation may become unreliable if strong sunlight or fluorescent light is shining on the unit's remote sensor.
- · Remote controllers for different devices can interfere with each other. Avoid using remotes for other equipment located close to this unit.
- Replace the batteries when you notice a fall off in the operating range of the remote.

# Chapter 4 **Getting started**

# Switching on

After making sure that everything is connected properly and that the player is plugged in, press  $\circ$  **STANDBY/ON** on the front panel or remote control to switch the player on.

Also, switch on your TV and make sure that it is set to the input you connected the DVD player to.

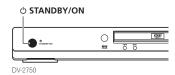

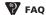

My DVD player switches on but there is nothing displayed on my TV.
 Make sure that the TV is set to the correct video input (not a TV channel). For example, if you connected this player to the VIDEO 1 inputs on your TV, switch your TV to VIDEO 1.

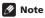

 This player features a screen saver and an auto power off function. If the player is stopped and no button is pressed for around five minutes, the screen saver starts. If the disc tray is closed but no disc is playing and no control is pressed for about 30 minutes, the player automatically goes into standby.

# Using the on-screen displays

For ease of use, this player makes extensive use of graphical on-screen displays (OSDs). All the screens are navigated in basically the same way, using the cursor buttons ( $\uparrow/\rlap/\rlap/ (+/\rightarrow)$ ) to change the highlighted item and pressing **ENTER** to select it.

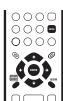

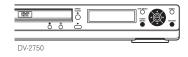

| Button    | What it does                                                                                              |
|-----------|----------------------------------------------------------------------------------------------------|
| HOME MENU | Display/exit the on-screen display.                                                                       |
| 1/↓/←/→   | Changes the highlighted menu item.                                                                        |
| ENTER     | Selects the highlighted menu item (both <b>ENTER</b> buttons on the remote work in exactly the same way). |
| RETURN    | Returns to the main menu without saving changes.                                                          |

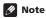

 From here on in this manual, the word 'select' generally means use the cursor buttons to highlight an item on-screen, then press ENTER.

# Setting up the player for your TV

If you have a widescreen (16:9) TV, you should setup the player so that the picture will be presented correctly. If you have a conevntional (4:3) TV, you can leave the player on the default setting and move on to the next section.

1 Press HOME MENU and select 'Initial Settings'.

Initial Settings

2 Select 'TV Screen' from the 'Video Output' settings.

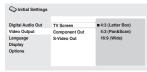

3 If you have a widescreen (16:9) TV, select '16:9 (Wide)'.

If you have a conventional (4:3) TV, you can change the setting from **4:3 (Letter Box)** to **4:3 (Pan & Scan)** if you prefer. See *Video Output settings* on page 18 for more details.

4 Press HOME MENU to exit the menu screen.

# Setting the language of this player's on-screen displays

This sets the language of this system's on-screen displays.

1 Press HOME MENU and select 'Initial Settings'.

2 Select 'OSD Language' from the 'Display' settings.

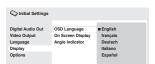

Initial Settings

3 Select a language.

The on-screen language will change according to your selection

# **Playing discs**

The basic playback controls for playing DVD, CD, Video CD/Super VCD and MP3/WMA discs are covered here. Further functions are detailed in the next chapter.

For details on playing JPEG picture discs, see Viewing a JPEG slideshow on page 13.

#### 1 If the player isn't already on, press STANDBY/ON to switch it on.

If you're playing a DVD or Video CD/Super VCD, also turn on your TV and make sure that it is set to the correct video input.

#### 2 Press ≜ OPEN/CLOSE to open the disc tray.

#### 3 Load a disc.

Load a disc with the label side facing up, using the disc tray guide to align the disc (if you're loading a double-sided DVD disc, load it with the side you want to play face down).

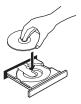

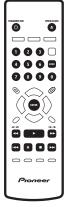

#### 4 Press ► (play) to start playback.

If you're playing a DVD or Video CD/Super VCD, an on-screen menu may appear. See DVD-Video disc menus on page 12 and Video CD/Super VCD PBC menus on page 12 for more on how to navigate these.

If you're playing an MP3/WMA disc, it may take a few seconds before playback starts.

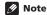

 You may find with some DVD discs that some playback controls don't work in certain parts of the disc. This is not a malfunction.

# **Basic playback controls**

The table below shows the basic controls on the remote for playing discs. The following chapter covers other playback features in more detail.

| Button                   | What it does                                                                                                    |
|--------------------------|----------------------------------------------------------------------------------------------------|
| <b>•</b>                 | Starts playback. If the display shows <b>RESUME</b> or <b>LAST MEM</b> playback starts from the resume or last memory point (see also <i>Resume and Last Memory</i> on page 11.)                                                                                                    |
| II                       | Pauses a disc that's playing, or restarts a paused disc.                                                                                                    |
| •                        | Stops playback.<br>See also <i>Resume and Last Memory</i> on page 11.                                                                                                    |
| (remote only)            | Press to start fast reverse scanning. Press ► (play) to resume normal playback.                                                                                                    |
| (remote only)            | Press to start fast forward scanning. Press ► (play) to resume normal playback.                                                                                                    |
| <b> 44</b>               | Skips to the start of the current track or chapter, then to previous tracks/chapters.                                                                                                    |
| <b>▶▶</b>                | Skips to the next track or chapter.                                                                                                    |
| Numbers<br>(remote only) | Use to enter a title/chapter/track number. Press <b>ENTER</b> to select.  • If the disc is stopped, playback starts from the selected title (for DVD) or track (for CD/Video CD/Super VCD).  • If the disc is playing, playback jumps to the start of the selected title (VR mode DVD-RW), chapter (DVD-Video) or track (CD/Video CD/Super VCD). |

# **Resume and Last Memory**

When you stop playback of a disc, **RESUME** is shown in the display indicating that you can resume playback again from that point.

If the disc tray is not opened, the next time you start playback the display shows **RESUME** and playback resumes from the resume point.

With DVDs and Video CDs, if you take the disc out of the player, the play position is stored in memory. If the next disc you load is the same one, the display shows **LAST MEM** and playback will resume. If you want to clear the resume point, press **(**stop) while **RESUME** is displayed.

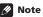

- The Last Memory function doesn't work with VR format DVD-RW discs.

# **Getting started**

#### DVD-Video disc menus

Many DVD-Video discs feature menus from which you can select what you want to watch. They may also give access to additional features, such as subtitle and audio language selection, or special features such as slideshows. See the disc packaging for details.

Sometimes DVD-Video menus are displayed automatically when you start playback; others only appear when you press MENU or TOP MENU.

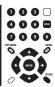

| Button                                    | What it does                                                                              |
|-------------------------------------------|-------------------------------------------------------------------------------------------|
| TOP MENU                                  | Displays the 'top menu' of a DVD disc—this varies with the disc.                          |
| MENU                                      | Displays a DVD disc menu—this varies with the disc and may be the same as the 'top menu'. |
| <b>↑</b> / <b>↓</b> / <b>←</b> / <b>→</b> | Moves the cursor around the screen.                                                       |
| ENTER                                     | Selects the current menu option.                                                          |
| RETURN                                    | Returns to the previously displayed menu screen.                                          |
| Numbers<br>(remote only)                  | Highlights a numbered menu option (some discs only). Press <b>ENTER</b> to select.        |

# Video CD/Super VCD PBC menus

Some Video CD/Super VCDs have menus from which you can choose what you want to watch. These are called PBC (Playback control) menus.

You can play a PBC Video CD/Super VCD without having to navigate the PBC menu by starting playback using a number button to select a track, rather than the ▶ (play) button.

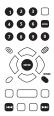

| Button                   | What it does                                                       |
|--------------------------|--------------------------------------------------------------------|
| RETURN                   | Displays the PBC menu.                                             |
| Numbers<br>(remote only) | Use to enter a numbered menu option. Press <b>ENTER</b> to select. |
| 44                       | Displays the previous menu page (if there is one).                 |
| ▶▶                       | Displays the next menu page (if there is one).                     |

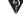

# FAQ

- · After I load a DVD disc, it ejects automatically after a few seconds!
- Most likely, the disc is the wrong region for your player. The region number should be printed on the disc; check it against the region number of the player (which you can find on the rear panel). See also DVD-Video regions on page 21.
- If the region number is OK, it may be that the disc is damaged or dirty. Clean the disc and look for signs of damage. See also Taking care of your player and discs on page 20.
- Why won't the disc I loaded play?
- First check that you loaded the disc the right way up (label side up), and that it's clean and undamaged. See Taking care of your player and discs on page 20 for information on cleaning
- If a disc loaded correctly won't play, it's probably an incompatible format or disc type, such as DVD-Audio or DVD-ROM. See Disc / content format playback compatibility on page 6 for more on disc compatibility.
- I have a widescreen TV so why are there black bars at the top and bottom of the screen when I play some discs?
- Some movie formats are such that even when played on a widescreen TV, black bars are necessary at the top and bottom of the screen. This is not a malfunction.
- I have a standard (4:3) TV and set the player to show widescreen DVDs in pan & scan format, so why do I still get black bars top and bottom with some discs?
- Some discs override the display preferences of the player, so even if you have 4:3 (Pan & Scan) selected, those discs will still be shown in letter box format. This is not a malfunction.

# Note

- Many of the functions covered in this chapter apply to DVD discs, Video CDs/Super VCDs, CDs and MP3/JPEG discs, although the exact operation of some varies slightly with the kind of disc
- Some DVDs restrict the use of some functions (random or repeat, for example) in some or all parts of the disc. This is not a malfunction.
- When playing Video CD/Super VCDs, some of the functions are not available during PBC playback. If you want to use them, start the disc playing using a number button to select a track.

# Scanning discs

You can fast-scan discs forward or backward at four different speeds.

- . There is no sound while scanning DVDs and Video CD/Super VCDs, and no subtitles while scanning DVDs.
- 2 Press repeatedly to increase the scanning speed.
- · The scanning speed is shown on-screen.
- 3 To resume normal playback, press ▶ (play).
  - When scanning a Video CD/Super VCD playing in PBC mode or a WMA/MP3 track, playback automatically resumes at the end or beginning of the track.
  - Depending on the disc, normal playback may automatically resume when a new chapter is reached on a DVD disc.

# Playing in slow motion

You can play DVDs at four different slow motion speeds, forwards and backwards, Video CD/Super VCDs can be played at four different forward slow motion speeds.

- During playback, press II (pause).
- 2 Press and hold ◀ |/◀|| or ||►/|► until slow motion playback starts.
- · The slow motion speed is shown on-screen.
- . There is no sound during slow motion playback.
- 3 Press repeatedly to change the slow motion speed.
- 4 To resume normal playback, press ▶ (play).
  - · Depending on the disc, normal playback may automatically resume when a new chapter is reached

# Frame advance/frame reverse

You can advance or back up DVD discs frame-by-frame. With Video CD/Super VCDs you can only use frame advance.

- During playback, press II (pause).
- Press ◀ |/◀ || or ||►/|► to reverse or advance a frame at a time.
- To resume normal playback, press ▶ (play).
  - · Depending on the disc, normal playback may automatically resume when a new chapter is reached

# Viewing a JPEG slideshow

After loading a CD/CD-R/RW containing JPEG picture files, press ► (play) to start a slideshow from the first folder/picture on the disc. The player displays the pictures in each folder in alphabetical order.

Pictures are automatically adjusted so that they fill as much of the screen as possible (if the aspect ratio of the picture is different to your TV screen you may notice black bars at the sides, or at the top and bottom of the screen).

While the slideshow is running:

| Button     | What it does                                                                                                    |
|------------|----------------------------------------------------------------------------------------------------|
| II         | Pauses the slideshow; press again to restart.                                                                                        |
| <b> 44</b> | Displays the previous picture.                                                                                                    |
| <b>▶▶</b>  | Displays the next picture.                                                                                                    |
| ←/→        | Pauses the slideshow and rotates the displayed picture 90° (counter)clockwise. (Press ► (play) to restart slideshow).                |
| 1/4        | Pauses the slideshow and flips the displayed picture horizontally or vertically. (Press ► (play) to restart slideshow).              |
| ZOOM       | Pauses the slideshow and zooms the picture. Press again to toggle between 1x, 2x and 4x zoom. (Press ► (play) to restart slideshow). |
| MENU       | Displays the Disc Navigator screen (see below).                                                                                      |

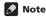

- The time it takes for the player to load a file increases with large file sizes.
- Discs can contain up to 299 folders and up to 648 folders and files combined.

# **Browsing video content with the Disc Navigator**

Use the Disc Navigator to browse through the contents of a DVD or Video CD/Super VCD disc to find the part you want to play.

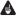

#### Important

- You can't use the Disc Navigator with Video CD/Super VCDs in PBC mode.
- 1 During playback, press HOME MENU and select 'Disc Navigator' from the on-screen menu.
- 2 Select a view option.

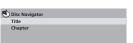

Disc Navigator

The options available depend on the kind of disc loaded and whether the disc is playing or not, but include:

- Title Titles from a DVD-Video disc.
- Chapter Chapters from the current title of a DVD-Video disc.
- Track Tracks from a Video CD/Super VCD disc.
- Time Thumbnails from a Video CD/Super VCD disc at 10 minute intervals.
- Original: Title Original titles from a VR mode DVD-RW disc.
- Playlist: Title Playlist titles from a VR mode DVD-RW disc.

# Playing discs

- Original: Time Thumbnails from the Original content at 10 minute intervals.
- Playlist: Time Thumbnails from the Playlist at 10 minute intervals.

The screen shows up to six moving thumbnail images displayed one after another. To display the previous/next six thumbnails, press I-- (you don't have to wait for all the thumbnails to finish playing to display the previous/next page).

# 3 Select the thumbnail image for what you want to play.

You can use either the cursor buttons (↑/↓/←/ →) and ENTER to select a thumbnail, or the number buttons.

To select using the number buttons, enter a twodigit number then press ENTER.

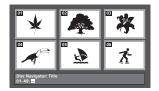

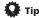

 Another way to find a particular place on a disc is to use one of the search modes. See Searching a disc on page 15.

# Browsing WMA, MP3 and JPEG files with the Disc Navigator

Use the Disc Navigator to find a particular file or folder by filename.

1 Press HOME MENU and select 'Disc Navigator' from the on-screen menu.

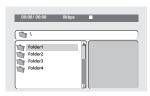

\Folder2\

JPEG File1

JPEG File2 JPEG File3

JPEG File4

JPEG File5

#### 2 Use the cursor buttons (↑/↓/←/⇒) and ENTER to navigate.

Use the cursor up/down buttons (↑/↓) to move up and down the folder/file list.

Use the cursor left button (+) to return to the parent folder.

Use ENTER or cursor right (→) to open a highlighted folder.

- You can also return to the parent folder by going to the top of the list to the '...' folder. then pressing ENTER.
- When a JPEG file is highlighted, a thumbnail image is displayed on the right.

# 3 To play the highlighted track or display the highlighted JPEG file, press ENTER.

- . When a WMA/MP3 file is selected, playback begins, starting with the selected track, and continues until the end of the folder.
- · When a JPEG file is selected, a slideshow begins, starting with that file, and continues to the end of the folder

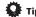

 To play the contents of the whole disc rather than just the current folder, exit the Disc Navigator and start playback using the ▶ (play) button.

# Looping a section of a disc

The A-B Repeat function allows you to specify two points (A and B) within a track (CD. Video CD/ Super VCD) or title (DVD) that form a loop which is played over and over.

You can't use A-B Repeat with Video CD/Super VCDs in PBC mode, or WMA /MP3 files.

1 During playback, press PLAY MODE and select 'A-B Repeat' from the list of functions on the left.

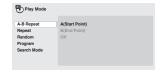

- 2 Press ENTER on 'A(Start Point)' to set the loop start point.
- 3 Press ENTER on 'B(End Point)' to set the loop end point.

After pressing **ENTER**, playback jumps back to the start point and plays the loop.

4 To resume normal playback, select 'Off' from the menu.

# Using repeat play

There are various repeat play options, depending on the kind of disc loaded. It's also possible to use repeat play together with program play to repeat the tracks/chapters in the program list (see Creating a program list on page 15).

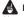

# Important

- You can't use Repeat play with Video CD/Super VCDs in PBC mode, or with WMA/MP3 discs.
- You can't use repeat and random play at the same time.
- 1 During playback, press PLAY MODE and select 'Repeat' from the list of functions on the left.

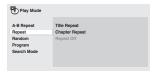

#### 2 Select a repeat play option.

If program play is active, select Program Repeat to repeat the program list, or Repeat Off to cancel.

The repeat options available depend on the kind of disc loaded. For example, for DVD discs, you can select Title Repeat or Chapter Repeat (or Repeat Off).

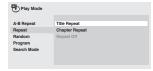

For CDs and Video CD/Super VCDs, select Disc Repeat or Track Repeat (or Repeat Off).

# **Playing discs**

# **Using random play**

Use the random play function to play titles or chapters (DVD-Video) or tracks (CD, Video CD/Super VCD) at random. (Note that the same track/title/chapter may play more than once.) You can set the random play option when a disc is playing or stopped.

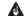

## **A** Important

- Random play remains in effect until you select Random Off from the random play menu options.
- You can't use random play with VR format DVD-RW discs, Video CD/Super VCDs playing in PBC mode, WMA/MP3 discs, or while a DVD disc menu is being displayed.
- You can't use random play together with program or repeat play.

# 1 Press PLAY MODE and select 'Random' from the list of functions on the left.

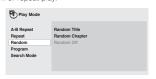

#### 2 Select a random play option.

The random play options available depend on the kind of disc loaded. For example, for DVD discs, you can select **Random Title** or **Random Chapter**, (or **Random Off**).

 For CDs and Video CD/Super VCDs, select On or Off to switch random play on or off.

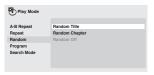

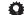

#### 🖟 Ti

. Use the following controls during random play:

| Button     | What it does                                                                                                    |
|------------|----------------------------------------------------------------------------------------------------|
| ▶▶         | Selects a new track/title/chapter at random.                                                                            |
| <b> 44</b> | Returns to the beginning of the current track/title/chapter; further presses select another random track/title/chapter. |

# **Creating a program list**

This feature lets you program the play order of titles/chapters/tracks on a disc.

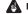

# **Important**

 You can't use Program play with VR format DVD-RW discs, Video CD/Super VCDs playing in PBC mode, WMA/MP3 discs, or while a DVD disc menu is being displayed.

# 1 Press PLAY MODE and select 'Program' from the list of functions on the left.

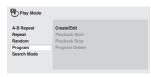

#### 2 Select 'Create/Edit' from the list of program options.

# 3 Use the cursor buttons and ENTER to select a title, chapter or track for the current step in the program list.

For a DVD disc, you can add a title or a chapter to the program list.

• For a CD or Video CD/Super VCD, select a track to add to the program list.

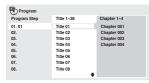

After pressing **ENTER** to select the title/chapter/track, the step number automatically moves down one.

#### 4 Repeat step 3 to build up a program list.

A program list can contain up to 24 titles/chapters/tracks.

- You can insert steps into the middle of a program list by just highlighting the position where you
  want the new step to appear and enetering a title/chapter/track number.
- To delete a step, highlight it and press CLEAR.

#### 5 To play the program list, press ► (play).

Program play remains active until you turn off program play (see below), erase the program list (see below), eject the disc or switch off the player.

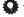

#### Tip

· Use the following controls during program play:

| Button    | What it does                                                                                                    |
|-----------|----------------------------------------------------------------------------------------------------|
| PLAY MODE | Save the program list and exit the program edit screen without starting playback ( <b>HOME MENU</b> does the same). |
| <b>▶▶</b> | Skip to the next step in the program list.                                                                          |

# Other functions available from the program menu

There are a number of other options in the program menu in addition to Create/Edit.

- Playback Start Starts playback of a saved program list
- Playback Stop Turns off program play, but does not erase the program list
- Program Delete Erases the program list and turns off program play

# Searching a disc

You can search DVD discs by title or chapter number, or by time; CDs and Video CD/Super VCDs by track number or time.

# Important

- Search functions are not available with Video CD/Super VCDs in PBC mode, or with WMA/MP3 discs.
- Press PLAY MODE and select 'Search Mode' from the list of functions on the left.

The search options available depend on the kind of disc loaded.

- Select a search mode.
- . The disc must be playing in order to use time search.

#### 3 Use the number buttons to enter a title, chapter or track number, or a time.

. For a time search, enter the number of minutes and seconds into the currently playing title (DVD) or track (CD/Video CD/ Super VCD) you want playback to resume from. For example, press 4, 5, 0, 0 to have playback start from 45 minutes into the disc. For 1 hour, 20 minutes and 30 seconds, press 8, 0, 3, 0.

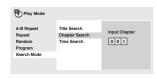

Press ENTER to start playback.

# Switching subtitles

Some DVD discs have subtitles in one or more languages; the disc box will usually tell you which subtitle languages are available. You can switch subtitle language during playback.

1 Press SUBTITLE repeatedly to select a subtitle option.

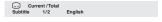

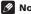

# Note

- Some discs only allow you to change subtitle language from the disc menu. Press TOP MENU or MFNU to access
- To set subtitle preferences, see Language settings on page 18.

# Switching audio language/channel

When playing a DVD disc recorded with dialog in two or more languages, you can switch audio language during playback.

When playing a VR format DVD-RW disc recorded with dual-mono audio, you can switch between the main, sub, and mixed channels during playback.

When playing a Video CD/Super VCD, you can switch between stereo, just the left channel or just the right channel.

1 Press AUDIO repeatedly to select an audio language/channel option.

The language/channel information is shown on-screen.

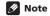

- Some DVD discs only allow you to change audio language from the disc menu. Press TOP MENU or MENU to access
- To set DVD audio language preferences, see Language settings on page 18.

# Zooming the screen

Using the zoom feature you can magnify a part of the screen by a factor of 2 or 4, while watching a DVD or Video CD/Super VCD or playing a JPEG disc.

- 1 During playback, use the ZOOM button to select the zoom factor (Normal, 2x or 4x).
  - Since DVD, Video CD/Super VCD and JPEG pictures have a fixed resolution, picture quality will deteriorate, especially at 4x zoom. This is not a malfunction.
- 2 Use the cursor buttons to change the zoomed area.

You can change the zoom factor and the zoomed area freely during playback.

• If the navigation square at the top of the screen disappears, press **ZOOM** again to display it.

# Switching camera angles

Some DVD discs feature scenes shot from two or more angles—check the disc box for details.

When a multi-angle scene is playing, a pears on screen to let you know that other angles are available (this can be switched off if you prefer—see Display settings on page 19).

1 During playback (or when paused), press ANGLE to switch angle.

# **Displaying disc information**

Various track, chapter and title information, such as the elapsed and remaining playing time can be displayed on-screen while a disc is playing.

- 1 To show/switch/hide the information displayed, press DISPLAY repeatedly.
- When a disc is playing, the information appears at the top of the screen.

# **Chapter 6**

# **Audio Settings and Video Adjust menus**

# **Audio Settings menu**

The Audio Settings menu offers features for adjusting the way discs sound.

1 Press HOME MENU and select 'Audio Settings' from the on-screen display.

Select and change settings using the ↑/↓/
 (cursor) buttons, and ENTER.

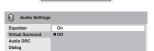

Audio Settings

N/-2750/DV-370

#### **Audio DRC**

Settings: High, Medium, Low, Off (default)

When watching Dolby Digital DVDs at low volume, it's easy to lose the quieter sounds completely including some of the dialog. Switching Audio DRC (Dynamic Range Control) to on can help by bringing up the quieter sounds, while controlling loud peaks.

How much of a difference you hear depends on the material you're listening to. If the material doesn't have wide variations in volume, you may not notice much change.

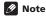

- · Audio DRC is only effective with Dolby Digital audio sources.
- Audio DRC is only effective through the digital output when Digital Out is set to On, and Dolby Digital Out is set to Dolby Digital > PCM (see Digital Audio Out settings on page 18).
- The effect of Audio DRC depends on your speakers and AV receiver settings.

#### **Virtual Surround**

Settings: On, Off (default)

Switch on Virtual Surround to enjoy surround sound effects from just two speakers.

Virtual surround can produce realistic 3D sound from a pair of stereo speakers using any source.

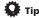

You can also use the SURROUND button on the remote control to switch Virtual Surround on.

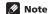

- DV-2750/DV-370 only: Virtual Surround doesn't work with WMA or DTS, through either the analog
  or digital outputs.
- 96kHz linear PCM audio is automatically downsampled to 48kHz if Virtual Surround is switched on.
- If the player is outputting Dolby Digital or MPEG bitstream audio (in other words, no conversion to PCM), Virtual Surround has no effect on the audio from the digital output. See Digital Audio Out settings on page 18 for how to set up the digital output formats.

· How good the surround effect is varies with the disc.

## **Dialog Enhancer**

· Settings: High, Medium, Low, Off (default)

The Dialog Enhancer feature is designed to make the dialog stand out from other background sounds in the soundtrack.

# Equalizer (DV-2750/DV-370 only)

• Settings: Rock, Pop, Live, Dance, Techno, Classic, Soft, Off (default)

The various preset EQ curves are designed to suit various styles of music.

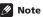

96kHz linear PCM audio is automatically downsampled to 48kHz if the Equalizer is switched on.

# Video Adjust menu (DV-470 only)

From the Video Adjust screen you can adjust various settings that affect how the picture is presented.

- Press HOME MENU and select 'Video Adjust' from the on-screen display.
- 2 Make settings using the 
  ↑/↓/←/→ (cursor) buttons, and ENTER.

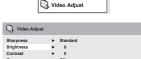

DV-470

You can adjust the following picture quality settings:

- Sharpness Adjusts the sharpness of edges in the picture (Fine, Standard, Soft).
- Brightness Adjusts the overall brightness (-20 to +20).
- Contrast Adjusts the contrast between light and dark (-16 to +16).
- Gamma Adjusts the 'warmth' of the picture (High, Medium, Low, Off).
- Hue Adjusts the red/green balance (Green 9 to Red 9).
- Chroma Level Adjusts how saturated colors appear (-9 to +9).
- BNR Switches on/off block noise reduction (On. Off (default)).

Adjust the Brightness, Contrast, Hue and Chroma Level settings using the ←/→ (cursor left/right) buttons.

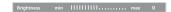

3 Press ENTER to save your settings and exit the Video Adjust screen.

# Chapter 7 Initial Settings menu

# **Using the Initial Settings menu**

The Initial Settings menu provides audio and video output settings, parental lock settings, and display settings, among others.

If an option is grayed out it means that it cannot be changed at the current time. This is usually because a disc is playing. Stop the disc, then change the setting.

1 Press HOME MENU and select 'Initial Settings'.

Initial Settings

2 Use the cursor buttons and ENTER to select the setting and option you want to set. All the settings and options are explained on the following pages.

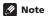

- In the table below, the default setting is shown in **bold**: other settings are shown in *italics*.
- The Digital Audio Out settings only need to be set if you have connected the digital output of this player to an AV receiver, or other equipment.
- Check the operating instructions supplied with your other equipment to see which digital audio formats it's compatible with.
- Some settings, such as TV Screen, Audio Language and Subtitle Language may be
  overridden by the DVD disc. Often these settings can also be made from the DVD disc menu.

# **Digital Audio Out settings**

| Setting              | Option                 | What it means                                                                                                    |
|----------------------|------------------------|----------------------------------------------------------------------------------------------------|
| Digital Out          | On                     | Digital audio is output from the digital outputs.                                                                                                |
|                      | Off                    | No digital audio output.                                                                                                    |
| Dolby<br>Digital Out | Dolby<br>Digital       | Dolby Digital encoded digital audio is output when playing a<br>Dolby Digital DVD disc.                                                          |
|                      | Dolby Digital ><br>PCM | Dolby Digital audio is converted to PCM audio before being output.                                                                               |
| DTS Out              | DTS                    | DTS encoded digital audio is output when playing a DTS disc. (Noise will be output if your amplifier/receiver is not compatible with DTS audio.) |
|                      | Off                    | No digital audio is output when playing a DTS disc.                                                                                              |
| 96 kHz Out           | 96kHz > 48kHz          | 96kHz digital audio is converted to 48kHz for digital output.                                                                                    |
|                      | 96kHz                  | 96kHz digital audio is output as is at 96kHz.                                                                                                    |
| MPEG Out             | MPEG > PCM             | MPEG encoded digital audio is converted to PCM audio for digital output.                                                                         |
|                      | MPEG                   | MPEG encoded digital audio is output as is.                                                                                                    |

# **Video Output settings**

|                                                                               |                  | -                                                                                                    |
|-------------------------------------------------------------------------------|------------------|----------------------------------------------------------------------------------------------------|
| Setting                                                                       | Option           | What it means                                                                                                    |
| TV Screen<br>(See also<br>Screen sizes<br>and disc<br>formats on<br>page 20.) | 4:3 (Letter Box) | Set if you have a conventional 4:3 TV. Widescreen movies are shown with black bars top and bottom.                                                                                                    |
|                                                                               | 4:3 (Pan & Scan) | Set if you have a conventional 4:3 TV. Widescreen movies are shown with the sides cropped so that the image fills the screen.                                                                                                    |
|                                                                               | 16:9 (Wide)      | Set if you have a widescreen TV.                                                                                                    |
| Compo-<br>nent Out                                                            | Interlace        | Set if your TV is not compatible with progressive scan video.                                                                                                    |
|                                                                               | Progressive      | Set if your TV is compatible with progressive scan video (see your TV's instruction manual for details). See also Switching the video output to interlace using the front panel controls on page 8.  DV-470 only: Note that progressive scan video is only output from the component video jacks.  DV-2750/DV-370 only: Note that progressive scan video is only output from the component video jacks and that there is no output from the composite and S-video jacks when this setting is selected. |
| AV Connector Out                                                              | Video            | Ordinary (composite) video output, compatible with all TVs.                                                                                                    |
|                                                                               | S-Video          | Almost the same quality as RGB, but can give better results if you're using a long SCART cable.                                                                                                    |
|                                                                               | RGB              | If your TV is compatible, this setting gives the best picture quality.                                                                                                    |

# Language settings

| Setting              | Option                      | What it means                                                                      |
|----------------------|-----------------------------|------------------------------------------------------------------------------------|
| Audio Lan-<br>guage  | English                     | If there is an English soundtrack on the disc then it will be played.              |
|                      | Languages as dis-<br>played | If there is the language selected on the disc, then it will be played.             |
|                      | Other Language              | Select to choose a language other than the ones displayed (see page 21).           |
| Subtitle<br>Language | English                     | If there is are English subtitles on the disc then they will be displayed.         |
|                      | Languages as dis-<br>played | If there is the subtitle language selected on the disc, then it will be displayed. |
|                      | Other Language              | Select to choose a language other than the ones displayed (see page 21).           |

# **Display settings**

| Setting              | Option                      | What it means                                                                 |
|----------------------|-----------------------------|-------------------------------------------------------------------------------|
| OSD Lan-             | English                     | On-screen displays of the player are in English.                              |
| guage                | Languages as dis-<br>played | On-screen displays are shown in the language selected.                        |
| Angle Indi-<br>cator | On                          | A camera icon is displayed on-screen during multi-angle scenes on a DVD disc. |
|                      | Off                         | No multi-angle indication is shown.                                           |

# **Parental Lock**

• Default level: Off; Default password: none; Default Country code: us (2119)

To give you some control over what your children watch on your DVD player, some DVD-Video discs feature a Parental Lock level. If your player is set to a lower level than the disc, the disc won't play. Some discs also support the Country Code feature. The player does not play certain scenes on these discs, depending on the Country Code you set.

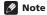

- Not all discs use Parental Lock, and will play without requiring the password first.
- If you forget your password, you'll need to reset the player to register a new password. (see Resetting the player on page 21)

# Registering a new password

You must register a password before you can change the Parental Lock level or enter a Country code.

Select 'Password'.

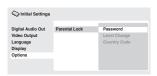

2 Use the number buttons to enter a 4-digit password.

The numbers you enter show up as asterisks (\*) on-screen.

3 Press ENTER to register the password.

You will return to the Options menu screen.

## **Changing your password**

To change your password, confirm your existing password then enter a new one.

- 1 Select 'Password Change'.
- 2 Use the number buttons to enter your existing password, then press ENTER.
- 3 Enter a new password and press ENTER.

This registers the new password and you will return to the Options menu screen.

# Setting/changing the Parental Lock

- 1 Select 'Level Change'.
- 2 Use number buttons to enter your password, then press ENTER.
- Select a new level and press ENTER.
- Press ← (cursor left) repeatedly to lock more levels (more discs will require the password); press
   → (cursor right) to unlock levels. You can't lock level 1.

This sets the new level and you will return to the Options menu screen.

#### Setting/changing the Country code

You can find the Country code list on page 22.

- 1 Select 'Country Code'.
- 2 Use number buttons to enter your password, then press ENTER.
- 3 Select a Country code and press ENTER.

There are two ways you can do this:

- Select by code letter: Use ↑/↓ (cursor up/down) to change the Country code.
- Select by code number: Press → (cursor right) then use the number buttons to enter the 4-digit Country code.

The new Country code is set and you will return to the Options menu screen. Note that the new Country code doesn't take effect until the next disc is loaded (or the current disc is reloaded).

# Chapter 8 Additional information

# Taking care of your player and discs

#### General

Hold discs by the edge or by the center hole and edge.

When you're not using a disc, return it to its case and store upright. Avoid leaving discs in excessively cold, humid, or hot environments (including under direct sunlight).

Don't glue paper or put stickers on to discs. Do not use a pencil, ball-point pen or other sharp-tipped writing instrument to write on the disc.

Don't use self-adhesive disc labels on discs as these can cause the disc to warp slightly during playback causing distortion in the picture and/or sound.

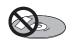

# Damaged and shaped discs

Do not use cracked, chipped, warped, or otherwise damaged discs as they may damage the player.

This player is designed to be used only with conventional, fully circular discs. Do not use shaped discs. Pioneer disclaims all liability arising in connection with the use of shaped discs.

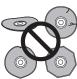

# **Cleaning discs**

Fingerprints and dist on discs can affect playback performance. Clean using a soft, dry cloth, wiping the disc lightly from the center to the outside edge as shown below.

If necessary, use a cloth soaked in alcohol, or a commercially available CD/DVD cleaning kit to clean a disc more thoroughly. Never use benzine, thinner or other cleaning agents, including products designed for cleaning vinyl records.

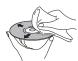

# Cleaning the unit's exterior

Unplug the unit before cleaning.

Use a dry cloth to wipe off dust and dirt. If the surfaces are very dirty, wipe with a soft cloth dipped in some neutral cleanser diluted five or six times with water and wrung out well, then wipe again with a dry cloth.

Do not use use furniture wax or cleaners. Never use thinners, benzine or insecticide sprays or other chemicals on or near this unit.

If you use a chemical-impregnated cleaning cloth, read the instructions carefully before use. These cloths may leave smear marks on half-mirror finish surfaces; if this happens, finish with a dry cloth.

## Cleaning the pickup lens

The DVD player's lens should not become dirty in normal use, but if for some reason it should malfunction due to dust or dirt, consult your nearest Pioneer-authorized service center. We do not recommend using commercially available lens cleaners for CD players.

#### Condensation

Condensation may form inside the player if it is brought into a warm room from outside, or if the temperature of the room rises quickly. Although the condensation won't damage the player, it may temporarily impair its performance. Leave it to adjust to the warmer temperature for about an hour before switching on.

# Moving the player

If you need to move the player, first press  $\phi$  **STANDBY/ON** on the front panel to turn the player off. Wait for **-OFF**- to disappear from the display, then unplug the power cable. Never lift or move the unit during playback—discs rotate at a high speed and may be damaged.

# Screen sizes and disc formats

DVD-Video discs come in several different screen aspect ratios, ranging from TV programs, which are generally 4:3, to CinemaScope widescreen movies, with an aspect ratio of up to about 7:3. Televisions, too, come in different aspect ratios; 'standard' 4:3 and widescreen 16:9.

#### Widescreen TV users

If you have a widescreen TV, the **TV Screen** setting (page 18) of this player should be set to **16:9** (Wide).

When you watch discs recorded in 4:3 format, you can use the TV controls to select how the picture is presented. Your TV may offer various zoom and stretch options; see the instructions that came with your TV for details.

Please note that some movie aspect ratios are wider than 16:9, so even though you have a widescreen TV, these discs will still play in a 'letter box' style with black bars at the top and bottom of the screen.

#### Standard TV users

If you have a standard TV, the **TV Screen** setting (page 18) of this player should be set to **4:3 (Letter Box)** or **4:3 (Pan&Scan)**, depending on which you prefer.

Set to **4:3 (Letter Box)**, widescreen discs are shown with black bars top and bottom.

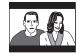

Set to **4:3 (Pan&Scan)**, widescreen discs are shown with the left and right sides cropped. Although the picture looks larger, you don't actually see the whole picture.

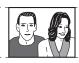

#### **Additional information**

Please note that many widescreen discs override the player's settings so that the disc is shown in letter box format regardless of the setting.

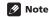

 Using the 16:9 (Wide) setting with a standard 4:3 TV, or either of the 4:3 settings with a widescreen TV, will result in a distorted picture.

# Setting the TV system

The default setting of this player is **AUTO**, and unless you notice that the picture is distorted when playing some discs, you should leave it set to **AUTO**. If you experience picture distortion with some discs, set the TV system to match your country or region's system. Doing this, however, may restrict the kinds of disc you can watch. The table below shows what kinds of disc are compatible with each setting (**AUTO**, **PAL** and **NTSC**).

- 1 If the player is on, press  $\circlearrowleft$  STANDBY/ON to switch it to standby.
- 2 Using the front panel controls, hold down  $\blacktriangleright \blacktriangleright \!\!\!\! +$  then press  $\circlearrowleft$  STANDBY/ON to switch the TV system.

The TV system changes as follows:

- AUTO → NTSC
- NTSC → PAL
- PAL → AUTO

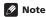

• You have to switch the player into standby (press & STANDBY/ON) before each change.

| Disc           |        | Player setting |     |             |
|----------------|--------|----------------|-----|-------------|
| Туре           | Format | NTSC           | PAL | AUTO        |
| DVD/Super VCD  | NTSC   | NTSC           | PAL | NTSC        |
|                | PAL    | NTSC           | PAL | PAL         |
| Video CD       | NTSC   | NTSC           | PAL | NTSC        |
|                | PAL    | NTSC           | PAL | PAL         |
| CD/<br>no disc | _      | NTSC           | PAL | NTSC or PAL |

# Resetting the player

Use this procedure to reset all the player's settings to the factory default.

- 1 Switch the player into standby.
- 2 Using the front panel buttons,

hold down the ■ (stop) button and press

**O STANDBY/ON to switch the player back on.** 

All the player's settings are now reset.

#### **Power reset**

Use this procedure to switch the power off if the player is unresponsive to any control from the front panel or remote.

#### 1 Press and hold the front panel 🖰 STANDBY/ON for 10 seconds.

When the power is completely off, you cannot use the remote to switch it back on again. Use the front panel  $\circlearrowleft$  **STANDBY/ON** button.

# **DVD-Video regions**

All DVD-Video discs carry a region mark on the case somewhere that indicates which region(s) of the world the disc is compatible with. Your DVD player also has a region mark, which you can find on the rear panel. Discs from incompatible regions will not play in this player. Discs marked **ALL** will play in any player.

The diagram below shows the various DVD regions of the world.

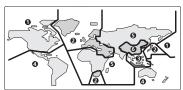

# Selecting languages using the language code list

Some of the language options (such as 'DVD Language' in the Setup Navigator) allow you to set your prefered language from any of the 136 languages listed in the language code list on page 22.

- 1 Select 'Other Language'.
- 2 Use the ←/→ (cursor left/right) buttons to select either a code letter or a code number.
- 3 Use the ↑/↓ (cursor up/down) buttons to select a code letter or a code number.

See Language code list on page 22 for a complete list of languages and codes.

# Language code list

Language (Language code letter), Language code

**Additional information** 

Japanese (ja), 1001 English (en), 0514 French (fr), 0618 German (de), 0405 Italian (it), 0920 Spanish (es), 0519 Chinese (zh), 2608 Dutch (nl), 1412 Portuguese (pt), 1620 Swedish (sv), 1922 Russian (ru), 1821 Korean (ko), 1115 Greek (el), 0512 Afar (aa), 0101 Abkhazian (ab), 0102 Afrikaans (af), 0106 Amharic (am), 0113 Arabic (ar), 0118 Assamese (as), 0119 Aymara (ay), 0125 Azerbaijani (az), 0126 Bashkir (ba), 0201 Byelorussian (be), 0205 Bulgarian (bg), 0207 Bihari (bh), 0208 Bislama (bi), 0209 Bengali (bn), 0214 Tibetan (bo), 0215 Breton (br), 0218 Catalan (ca), 0301 Corsican (co), 0315 Czech (cs), 0319 Welsh (cv), 0325 Danish (da), 0401

Bhutani (dz), 0426 Esperanto (eo), 0515 Estonian (et), 0520 Basque (eu), 0521 Persian (fa), 0601 Finnish (fi), 0609 Fiji (fj), 0610 Faroese (fo), 0615 Frisian (fy), 0625 Irish (ga), 0701 Scots-Gaelic (gd), 0704 Galician (gl), 0712 Guarani (gn), 0714 Gujarati (gu), 0721 Hausa (ha), 0801 Hindi (hi), 0809 Croatian (hr), 0818 Hungarian (hu), 0821 Armenian (hv), 0825 Interlingua (ia), 0901 Interlingue (ie), 0905 Inupiak (ik), 0911 Indonesian (in), 0914 Icelandic (is), 0919 Hebrew (iw), 0923 Yiddish (ii), 1009 Javanese (jw), 1023 Georgian (ka), 1101 Kazakh (kk), 1111 Greenlandic (kl), 1112 Cambodian (km), 1113 Kannada (kn), 1114 Kashmiri (ks), 1119 Kurdish (ku), 1121

Kirahiz (kv). 1125 Latin (la), 1201 Lingala (In), **1214** Laothian (lo), 1215 Lithuanian (It), 1220 Latvian (lv), 1222 Malagasy (mg), 1307 Maori (mi), 1309 Macedonian (mk), 1311 Malavalam (ml), 1312 Mongolian (mn), 1314 Moldavian (mo), 1315 Marathi (mr), 1318 Malay (ms), 1319 Maltese (mt), 1320 Burmese (my), 1325 Nauru (na), 1401 Nepali (ne), 1405 Norwegian (no), 1415 Occitan (oc), 1503 Oromo (om), 1513 Oriya (or), 1518 Panjabi (pa), 1601 Polish (pl), 1612 Pashto, Pushto (ps), 1619 Quechua (qu), 1721 Rhaeto-Romance (rm), 1813 Kirundi (rn), 1814 Romanian (ro), 1815 Kinyarwanda (rw), 1823 Sanskrit (sa), 1901 Sindhi (sd), 1904 Sangho (sg), 1907 Serbo-Croatian (sh), 1908

Sinhalese (si). 1909 Slovak (sk), 1911 Slovenian (sl), 1912 Samoan (sm), 1913 Shona (sn), 1914 Somali (so), 1915 Albanian (sq), 1917 Serbian (sr), 1918 Siswati (ss), 1919 Sesotho (st), 1920 Sundanese (su), 1921 Swahili (sw), 1923 Tamil (ta), 2001 Telugu (te), 2005 Tajik (tg), 2007 Thai (th), 2008 Tigrinya (ti). 2009 Turkmen (tk), 2011 Tagalog (tl), 2012 Setswana (tn), 2014 Tonga (to), 2015 Turkish (tr), 2018 Tsonga (ts), 2019 Tatar (tt), 2020 Twi (tw), 2023 Ukrainian (uk). 2111 Urdu (ur), 2118 Uzbek (uz). 2126 Vietnamese (vi), 2209 Volapük (vo), 2215 Wolof (wo), 2315 Xhosa (xh), 2408 Yoruba (yo), 2515 Zulu (zu), 2621

# **Country code list**

Country, Country code, Country code letter

Argentina, 0118, ar Australia, 0121, au Austria, 0120, at Belgium, 0205, be Brazil, **0218**, **br** Canada, 0301, ca Chile. 0312. cl China, 0314, cn Denmark, 0411, dk

Finland, 0609, fi France, 0618. fr Germany, 0405, de Hong Kong, 0811, hk India, 0914, in Indonesia, 0904, id Italy, 0920, it Japan, 1016, jp

Malaysia, 1325, my Mexico, 1324, mx Netherlands, 1412, nl New Zealand, 1426, nz Norway, 1415, no Pakistan, 1611, pk Philippines, 1608, ph Portugal, 1620, pt Korea, Republic of, 1118, kr Russian Federation, 1821, ru Singapore, 1907, sq Spain, **0519**, es Sweden, 1905, se Switzerland, 0308, ch Taiwan, 2023, tw Thailand, 2008, th United Kinadom, 0702, ab USA, 2119, us

# Glossary

frequency

| C.055a.,                          |                                                                                                    |
|-----------------------------------|----------------------------------------------------------------------------------------------------|
| Analog audio                      | Direct representation of sound by an electrical signal. See also ${\it Digital\ audio}$ .                                                                                                    |
| Aspect ratio                      | The width of a TV screen relative to its height. Conventional TVs are $4:3$ ; widescreen models are $16:9$ .                                                                                                    |
| Digital audio                     | Indirect representation of sound using numbers. See also Sampling frequency and Analog audio.                                                                                                    |
| Dolby Digital DOLBY DIGITAL       | A multi-channel audio encoding system developed by Dolby Laboratories that enables far more audio to be stored on a disc than PCM encoding. See also <i>PCM</i> ( <i>Pulse Code Modulation</i> ).                                                                                                    |
| DRM                               | DRM (Digital Rights Management) copy protection is a technology designed to prevent unauthorized copying by restricting playback, etc. of material on devices other the PC (or other WMA recording equipment) used to record it. For detailed information, please see the instruction manuals or help files that came with your PC (or other WMA recording equipment) and/or software. |
| DTS  DIGITAL OUT                  | A multi-channel audio encoding system developed by Digital Theater Systems that enables far more audio to be stored on a disc than PCM encoding. See also PCM (Pulse Code Modulation).                                                                                                    |
| EXIF (Exchangeable<br>Image File) | A file format developed by Fuji Photo Film for digital still cameras. Digital cameras from various manuafcturers use this compressed file format which carries date, time and thumbnail information, as well as the picture data.                                                                                                    |
| File extension                    | A tag added to the end of a filename to indicate the type of file. For example, ".mp3" indicates an MP3 file.                                                                                                    |
| ISO 9660 format                   | International standard for the volume and file structure of CD-ROM discs.                                                                                                    |
| JPEG                              | A standard file format used for still images. JPEG files are identified by the file extension ".jpg".                                                                                                    |
| MP3                               | MP3 (MPEG1 audio layer 3) is a compressed stereo audio file format. Files are recognized by their file extension ".mp3".                                                                                                    |
| MPEG audio                        | An audio format used on Video CD/Super VCDs and some DVD discs.                                                                                                    |
| PBC<br>(PlayBack Control)         | A system of navigating a Video CD/Super VCD through on-screen menus recorded onto the disc.                                                                                                    |
| PCM<br>(Pulse Code<br>Modulation) | Digital audio encoding system found on CDs. Good quality, but requires a lot of data compared to Dolby Digital, DTS and MPEG encoded audio. See also Digital audio.                                                                                                    |
| Progressive scan video            | All the lines that make up a video picture are updated in one pass (compared to interlace which takes two passes to update the whole picture).                                                                                                    |
| Regions                           | These associate DVD-Video discs and players with particular areas of the world. See <i>DVD-Video regions</i> on page 21 for more information.                                                                                                    |
| Sampling                          | The rate at which sound is measured to be turned into digital audio data. The                                                                                                    |

higher the rate, the better the sound quality. CD is 44.1 kHz; DVD can be up

to 96 kHz. See also Digital audio.

# **Additional information**

#### WMA

WMA is short for Windows Media Audio and refers to an audio compression technology developed by Microsoft Corporation. Files are recognized by their file extension ".wma".

Microsoft, Windows Media, and the Windows logo are trademarks, or registered trademarks of Microsoft Corporation in the United States and/or other countries.

 ${\it Manufactured under license from Dolby Laboratories. "Dolby" and the double-D symbol are trademarks of Dolby Laboratories.}$ 

"DTS" and "DTS Digital Out" are registered trademarks of Digital Theater Systems, Inc.

#### **AV** connector output

AV Connector (21-pin connector assignment)

AV connector output ......21-pin connector

This connector provides the video and audio signals for connection to a compatible colour TV or monitor.

#### 20 18 16 14 12 10 8 6 4 2

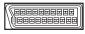

#### 21 19 17 15 13 11 9 7 5 3 1

| PIN no.              |
|----------------------|
| 1                    |
| 3 Audio 1/L out      |
| 4                    |
| 7 B out              |
| 8Status              |
| 11                   |
| 15                   |
| 17                   |
| 19Video out or Y out |
| 21 GND               |

## **Chapter 9**

# DivX<sup>®</sup> video playback (DV-470 only)

## **About DivX**

DivX is a compressed digital video format created by the DivX<sup>®</sup> video codec from DivXNetworks, Inc. This player can play DivX video files burned on CD-R/RW/ROM discs. Keeping the same terminology as DVD-Video, individual DivX video files are called "Titles." When naming files/fitles on a CP-R/RW disc prior to burning, keep in mind that by default they will be played in alphabetical order.

## DivX video compatibility

- Official DivX<sup>®</sup> Certified product.
- Plays DivX<sup>®</sup> 5, DivX<sup>®</sup> 4, DivX<sup>®</sup> 3 and DivX<sup>®</sup> VOD video content (in compliance with DivX<sup>®</sup> Certified technical requirements).
- File extensions: avi and. divx (these must be used for the player to recognize DivX video files).
   Note that all files with the avi extension are recognized as MPEG4, but not all of these are necessarily DivX video files and therefore may not be playable on this player.
- Media: ISO 9660\* formatted CD-R/RW/ROM
- \* ISO 9660 Level 1 or 2 compliant. CD physical format: Mode1, Mode2 XA Form1. Romeo and Joliet file systems are both compatible with this player.
- . Multi-session playback: No
- · Unfinalized disc playback: No
- File structure: Up to 299 folders; up to 648 folders and files combined per folder.

DivX, DivX Certified, and associated logos are trademarks of DivXNetworks, Inc. and are used under license.

# **Playing DivX video**

If a disc contains only DivX video files, you can start playback right away. The table below shows all the basic playback controls.

If a disc contains a mixture of DivX video and other media file types (MP3, for example), first select whether to play the DivX video files (**DivX**) or the other media file types (**MP3 / WMA / JPEG**) from the on-screen display.

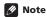

• The player may take some time to find a title on a disc when you start playback, etc. This is normal.

| 1101111411      |                                                                                                    |
|-----------------|----------------------------------------------------------------------------------------------------|
| Button          | What it does                                                                                                    |
| <b>&gt;</b>     | Starts or resumes playback.<br>Titles are played in alphabetical order.                                                                                                    |
| II              | Pauses a disc that's playing, or restarts a paused disc.                                                                                                    |
| •               | Stops playback. <b>RESUME</b> shows in the front panel display indicating that you can resume playback (press ■ again to clear the resume point). Note that the resume point is lost if you switch the player off. |
| 44              | Press to start fast reverse scanning. Press ► (play) to resume normal playback.                                                                                                    |
| <b>&gt;&gt;</b> | Press to start fast forward scanning. Press ► (play) to resume normal playback.                                                                                                    |
| <b>I</b> ◀◀     | Skips to the start of the current title, then to previous titles.                                                                                                    |
| <b>▶▶</b>       | Skips to the next title.                                                                                                    |
| II►/I►          | Press II, then press to advance one frame. Press and hold II▶/I▶ to start slow motion playback (press repeatedly to change the slow motion play speed).                                                            |
| AUDIO           | Press to display the playback audio type; press repeatedly to change the playback audio type.                                                                                                    |
| SUBTITLE        | Press to display subtitle information; press repeatedly to change subtitles.                                                                                                    |
| ZOOM            | Press to zoom the screen. Press repeatedly to change the zoom factor (2x, 4x, Normal).                                                                                                    |
| DISPLAY         | Press repeatedly to show various disc related information, such as elapsed, remaining and total playing time, and the title name.                                                                                  |

# DivX® video playback (DV-470 only)

## Browsing DivX video titles using the Disc Navigator

Use the Disc Navigator to browse the contents of a disc. Note that if there are other types of files on the same disc, these will not be displayed in the Disc Navigator.

Press HOME MENU and select 'Disc

Navigator' from the on-screen menu.

2 Use the cursor buttons (↑/↓/←/→) and ENTER to navigate.

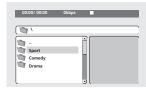

Use the cursor up/down buttons (↑/↓) to move up and down the folder/title list.

Use the cursor left button (-) to return to the parent folder.

Use **ENTER** or cursor right (⇒) to open a highlighted folder.

- You can also return to the parent folder by going to the top of the list to the "..." folder, then pressing ENTER.
- 3 To play the highlighted title, press ENTER.
- Playback begins, starting with the selected title, and continues until the end of the folder.

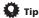

• To play the contents of the whole disc rather than just the current folder, exit the Disc Navigator and start playback using the ► (play) button.

# Using repeat play

You can use the repeat play feature to repeat individual titles on a disc.

- During playback, press PLAY MODE and select 'Repeat' from the list of functions on the left.
- 2 Select a repeat play option.
- Repeat Title Repeat the currently playing title.
- Repeat Off Switch off repeat play.

# Using time search

Use the time search to jump to a specified point in the currently playing DivX title.

- 1 During playback, press PLAY MODE and select 'Search Mode' from the list of functions on the left.
- Select 'Time Search'.
- 3 Use the number buttons to enter a time.

Enter the number of minutes and seconds into the currently playing title you want playback to resume from. For example, press 4, 5, 0, 0 to have playback start from 45 minutes into the title.

4 Press ENTER to start playback.

# About DivX® VOD content

In order to play DivX VOD (video on demand) content on this player, you first need to register the player with your DivX VOD content provider. You do this by generating a DivX VOD registration code, which you submit to your provider.

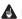

#### Important

- DivX VOD content is protected by a DRM (Digital Rights Management) system. This restricts playback of content to specific, registered devices.
- If you load a disc that contains DivX VOD content not authorized for your player, the message Authorization Error is displayed and the content will not play.
- Resetting the player (as described in Resetting the player on page 21) will not cause you to lose your registration code.

## Displaying your DivX VOD registration code

- 1 Press HOME MENU and select 'Initial Settings'.
- 2 Select 'Options', then 'DivX VOD'.

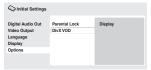

3 Select 'Display'.

Your 8-digit registration code is displayed.

| Initial Settings                  |                            |
|-----------------------------------|----------------------------|
| Digital Audio Out<br>Video Output | DivX VOD Registration Code |
| Language<br>Display               | 01234567                   |
| Options                           |                            |
|                                   |                            |

Make a note of the code as you will need it when you register with a DivX VOD provider.

# Playing DivX® VOD content

Some DivX VOD content may only be playable a fixed number of times. When you load a disc containing this type of DivX VOD content, the remaining number of plays is shown on-screen and you then have the option of playing the disc (thereby using up one of the remaining plays), or stopping. If you load a disc that contains expired DivX VOD content (for example, content that has zero remaining plays), the message Rental Expired is displayed.

If your DivX VOD content allows an unlimited number of plays, then you may load the disc into your player and play the content as often as you like, and no message will be displayed.

26

English

DivX® video playback (DV-470 only)

# PIONEER CORPORATION

4-1, Meguro 1-Chome, Meguro-ku, Tokyo 153-8654, Japan

# PIONEER ELECTRONICS (USA) INC.

P.O. BOX 1540, Long Beach, California 90810-1540, U.S.A. TEL: (800) 421-1404

## PIONEER ELECTRONICS OF CANADA, INC.

300 Allstate Parkway, Markham, Ontario L3R OP2, Canada TEL: 1-877-283-5901

#### PIONEER EUROPE NV

Haven 1087, Keetberglaan 1, B-9120 Melsele, Belgium TEL: 03/570.05.11

## PIONEER ELECTRONICS ASIACENTRE PTE. LTD.

253 Alexandra Road, #04-01, Singapore 159936 TEL: 65-6472-7555

# PIONEER ELECTRONICS AUSTRALIA PTY. LTD.

178-184 Boundary Road, Braeside, Victoria 3195, Australia, TEL: (03) 9586-6300

# PIONEER ELECTRONICS DE MEXICO S.A. DE C.V.

Blvd.Manuel Avila Camacho 138 10 piso Col.Lomas de Chapultepec, Mexico, D.F. 11000 TEL: 55-9178-4270

K002\_A\_En

Published by Pioneer Corporation. Copyright ©2004 Pioneer Corporation. All rights reserved. Free Manuals Download Website

http://myh66.com

http://usermanuals.us

http://www.somanuals.com

http://www.4manuals.cc

http://www.manual-lib.com

http://www.404manual.com

http://www.luxmanual.com

http://aubethermostatmanual.com

Golf course search by state

http://golfingnear.com

Email search by domain

http://emailbydomain.com

Auto manuals search

http://auto.somanuals.com

TV manuals search

http://tv.somanuals.com